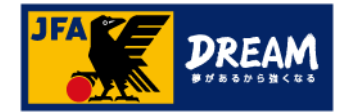

# KICKOFF 電子登録証の出力手順(審判向け)

第1版 2017年10月1日

公益財団法人 日本サッカー協会

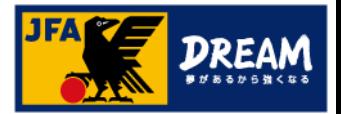

目次

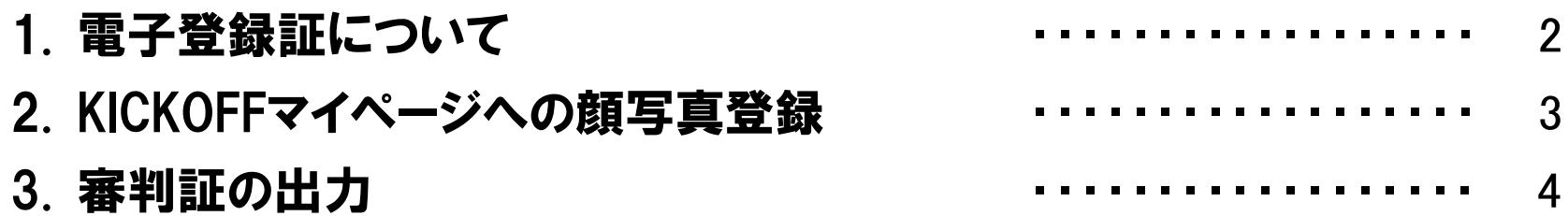

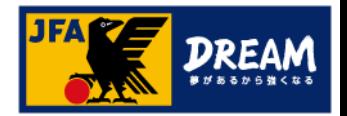

#### 1. 電子登録証について

KICKOFFでは各種資格やライセンスの電子登録証を表示・印刷することができます。 本マニュアルでは、審判証の出力方法をご案内いたします。

● 審判について

2018年度以降は、「電子登録証」のみの運用になります。

カードタイプの審判証は発送されませんので、電子登録証をご利用ください。

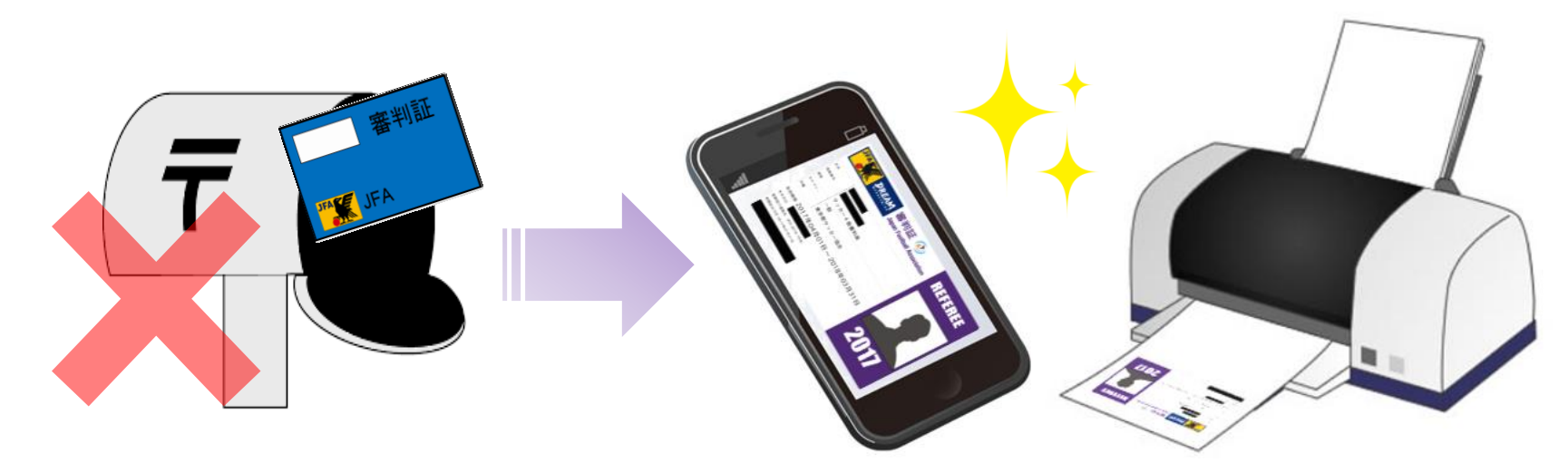

#### <<注意>>

電子登録証を出力・利用できるのは資格の有効期間内のみとなります。 また、マイページへの顔写真アップロードが必要です。→詳しい方法は次ページへ

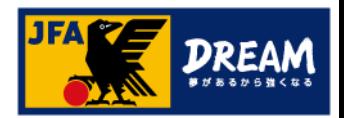

### 2. KICKOFFマイページへの顔写真登録

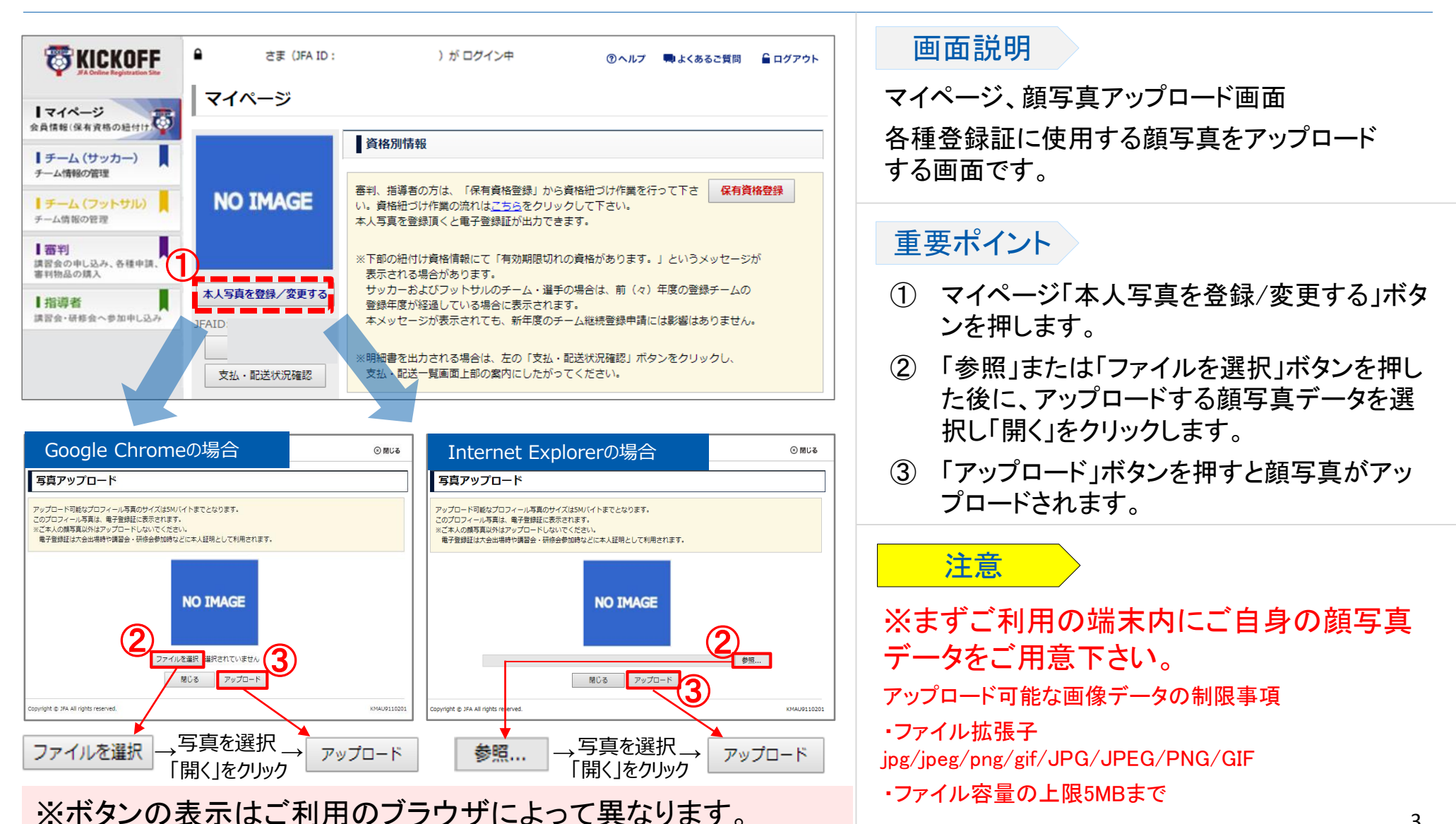

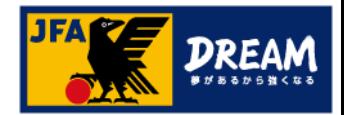

## 3. 審判証の出力

#### ■審判に関する保有資格情報を確認します。 画面説明 マイページ、保有資格表示エリア ۵ #王 (JFA ID: JFA 1 がログイン中 ①ヘルプ ●よくあるこ質問 自ログアウト **JFA KICKOFF** お持ちの資格情報詳細を確認できます。 マイベージ アップロードした マイページ 顔写真が表示されます 金具情報(保有資格の経行け 画面説明|チーム(サッカー) 指導者の方は、「保有資格登録」から資格紐づけ作業を行って下さ 保有資格登録 チーム情報の開理 資格紐づけ作業の流れはこちらをクリックして下さい。 ① 「審判」タブを押し、審判情報を表示します。 本人写真を登録頂くと戦子登録証が出力できます。 |チーム(フットサル) チーム情報の管理 (下部の紐付け費格情報にて「有効期間切れの責格があります。」というメッセージが ※資格を複数お持ちの方は各資格のタブが表示されます。 表示される場合があります。 【器判 サッカーおよびフットサルのチーム・選手の場合は、期(々)年度の登録チームの 講習会の中し込み、各種中語 ② 登録証を出力する資格の詳細を表示します。 登録年度が経過している場合に表示されます。 富田地品の購入 本メッセージが表示されても、新年度のチーム継続登録中請には影響はありません。 本人写真を登録/変更する 1指導者 ③ 「登録証出力」ボタンを押すと、審判証(または 講習会·研修会へ参加中し込み JFA000000000000 米明細書を出力される場合は、左の「支払・配送状況確認」ボタンをクリックし、 支払·配送一覧画面上部の案内にしたがってください。 基本情報編集 第二審判証)が表示されます。 支払·配送状況確認 審判 ① 第二審判証とは・・・ **RESPECT F.C. JAPAN** ② 第二審判登録(所属する都道府県サッカー協会以外で、審判活動を 審判登録番号 R000000000 行うための登録制度)をされている場合に表示されます。 第二 サッカー4級審判員 所属協会 車京都サッカー協会 ※第二審判登録制度の詳細については以下を参照ください。 地区協会 http://www.jfa.jp/referee/registration/ 資格 サッカー4級審判員 有効期間 2017/04/01~2018/03/31 注意 翌年度更新状況 未確定 ※顔写真をアップロードしていない場合、 「登録証出力」ボタンは ③ 登録証出力 表示されません。 ※資格の有効期間内でない場合、電子登録証はご利用頂けませ ん。

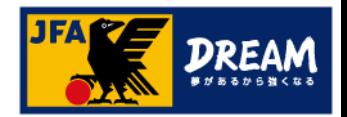

## 3. 審判証の出力(続き)

#### ■審判資格の電子登録証出力画面です。

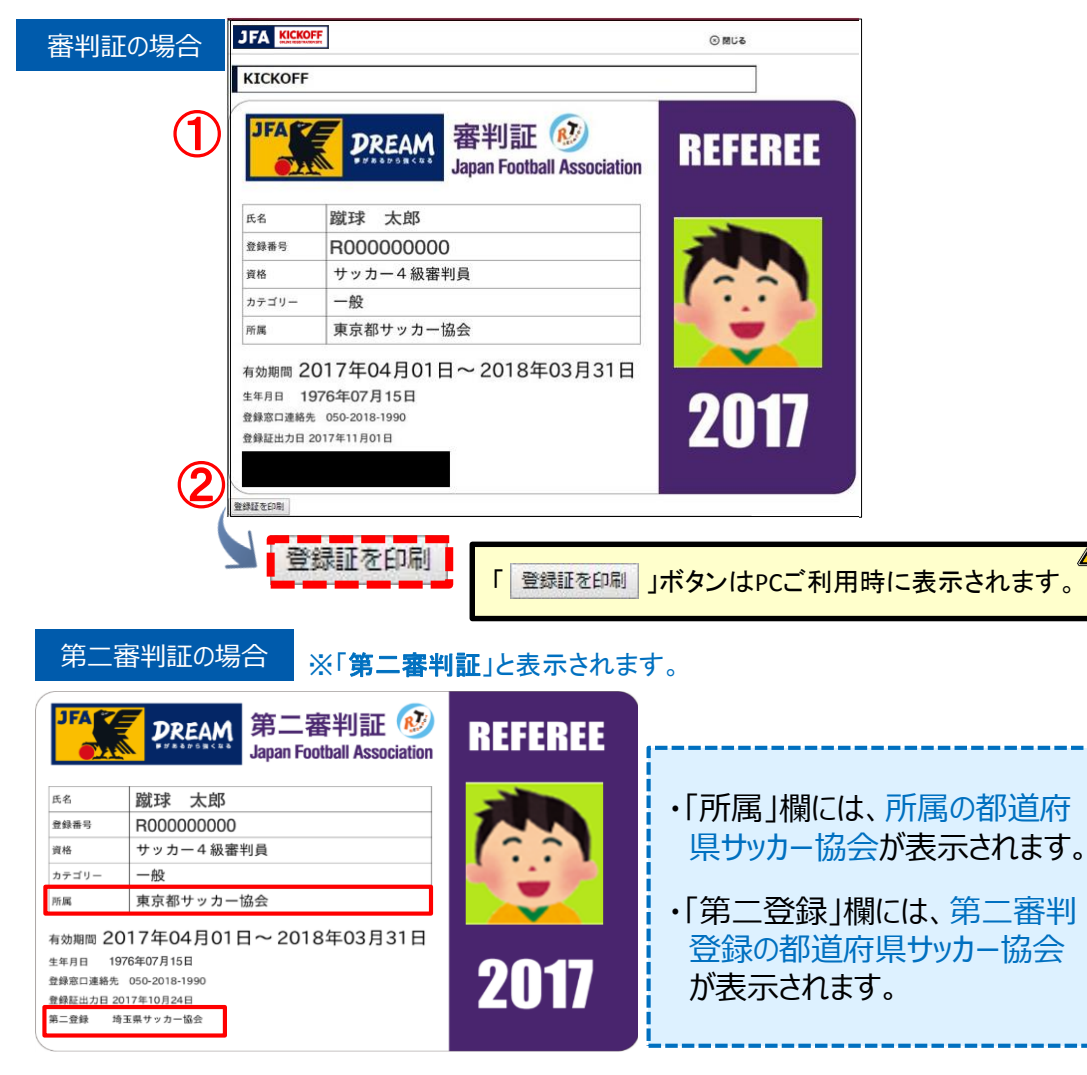

#### 画面説明 重要ポイント 電子登録証の出力画面 ※ご利用の機器によってボタン表示の有無が 異なります。 ① 審判証(または、第二審判証)が出力されます。 ② 「登録証を印刷」ボタンをクリックすることで、 紙へ印刷してご利用頂くことができます。 (印刷する際の用紙に規定はありません。) ※スマートフォンなどで画像として保存し、 画面提示でご利用頂くことも可能です。

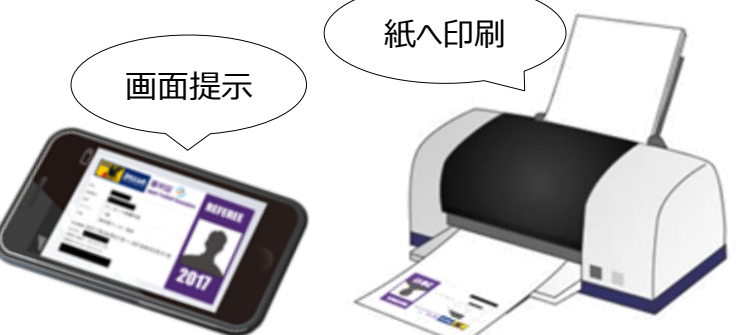